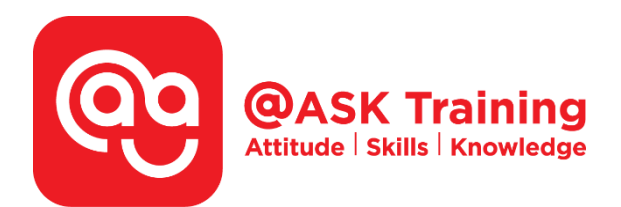

# **Microsoft Access 2019 – Basic & Intermediate**

**Course Code:**  ASKAB9

**TPGateway Course Code:**  TGS-2020503590

**Course Duration:**  2 days (16 hours), 9.00am - 5.00pm

#### **Course Fee:**

\$400 (\$436 Inc. 9% GST) per participant SDF grant entitled, \$2/hr x 14hrs = \$28 *Only applicable to Singaporean and PR employees* 

1 hour lunch is not claimable Skillsfuture Credit Claimable for Individual UTAP Claimable ; sign up<https://ntuc.co/ask-edm>

#### **Course Dates:**

[https://asktraining.com.sg/course-schedule/](http://asktraining.com.sg/course-calendar/)

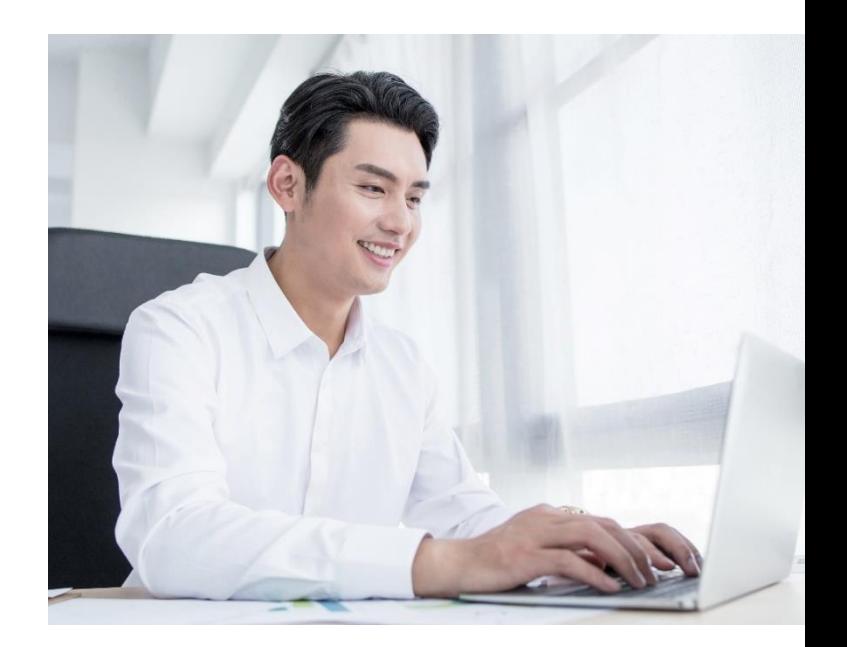

## **Course Synopsis**

**Some may feel that having knowledge of Microsoft Excel will suffice at work. In fact, Microsoft Access is preferred over Excel for people who deals with numerous reports and queries, especially for small business owners. Microsoft Access is used for collecting and sorting of data, and is part of the RDMS (Relational Database Management Systems).** 

**While both Excel vs Access are important applications, their functions are useful for different purposes. Excel only provides worksheets that are flat or non-relational. On the other hand, Access provides tables that are relational at multiple levels.** 

### **Course Objectives**

**As a beginner, we make sure you understand the key Access functionality, such as entering data and the basics of tables, forms, queries and reports. Upon completion of the course, you will be able to design, create and manage Access 2019 database confidently. You will be able to:** 

- **Create and work with Access Table and Fields. Understand field properties, indexing a field and adding a primary key to the table.**
- **Create a Relationships between tables.**
- **Query data easily using join, sort, and filter data from different tables.**
- **Create and Use forms to make it easier to view, access, and input data.**
- **Create and format custom reports.**

# **Course Outline**

#### **Database Basics**

- Introduction to Databases
- What's New in Access 2019
- Understanding the Access Program Screen
- Working with Database Objects
- Tour of a Table, Form, Query & Report
- Adding, Editing & Deleting Records
- Selecting Data & Using the Zoom Box

#### **Creating and Working with a Database**

- Planning a Database
- Creating a New Database
- Converting an Access Database

#### **Working with Tables and Fields**

- Modifying a Table
- Understanding Field Properties
- Indexing a Field
- Adding a Primary Key to a Table
- Inserting, Deleting & Reordering Fields
- Adding Field Descriptions & Captions
- Changing the Field Size
- Formatting Number, Currency & Date/Time Fields by Hand
- Formatting Text Fields
- Using Hyperlink Fields
- Setting a Default Value
- Requiring Data Entry
- Validating Data
- Creating an Input Mask
- Creating a Lookup Field
- Creating a Value List
- Modifying a Lookup List

#### **Creating Relational Databases**

- Understanding Table Relationships
- Creating Relationships Between Tables
- Enforcing Referential Integrity

• **Printing and Deleting Relationships** 

#### **Working with Queries**

- Creating & Sorting a Query
- Using AND & OR Operators in a Query
- Understanding Different Types of Queries
- Creating a Multiple Table Query
- Creating a Calculated Field
- Summarizing Groups of Records
- Display Top or Bottom Values

#### **Working with Forms**

- Creating a Form with the Form Wizard
- Creating and Using a Form
- Understanding Form Views
- Modifying a Form in Layout View
- Form Design View Basics
- Creating a Subform
- Modifying & Working with Subforms

#### **Working with Reports**

- Creating a Report with the Report Wizard
- Creating a Report
- Working in Layout View
- Adding a Logo
- Working in Design View
- Adjusting Page Margins and Orientation
- Adding Page Numbers and Dates
- Creating Mailing Labels with the Label Wizard

#### **Formatting Forms and Reports**

- Formatting Fonts
- Changing Text Alignment
- Changing Colors
- Using Conditional Formatting
- Adding Pictures, Lines and Gridlines
- Working with Number Formatting
- Using Themes

**West Branch - HQ at JTC Summit** - - - - ---------<br>8 Jurong Town Hall Road<br>#27-01 The JTC Summit Singapore 609434

East Branch –<br>Mountbatten Square<br>229 Mountbatten Road #03-43 Mountbatten Square Singapore 398007

6484 6723

 $\preceq$  information@asktraining.com.sg www.asktraining.com.sg